# Lethe<br>Let.racks

# DSP 26

digitales lautsprechermanagement-system

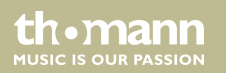

bedienungsanleitung

Musikhaus Thomann Thomann GmbH Hans-Thomann-Straße 1 96138 Burgebrach Deutschland Telefon: +49 (0) 9546 9223-0 E-Mail: info@thomann.de Internet: www.thomann.de

07.01.2016, ID: 341074

# Inhaltsverzeichnis

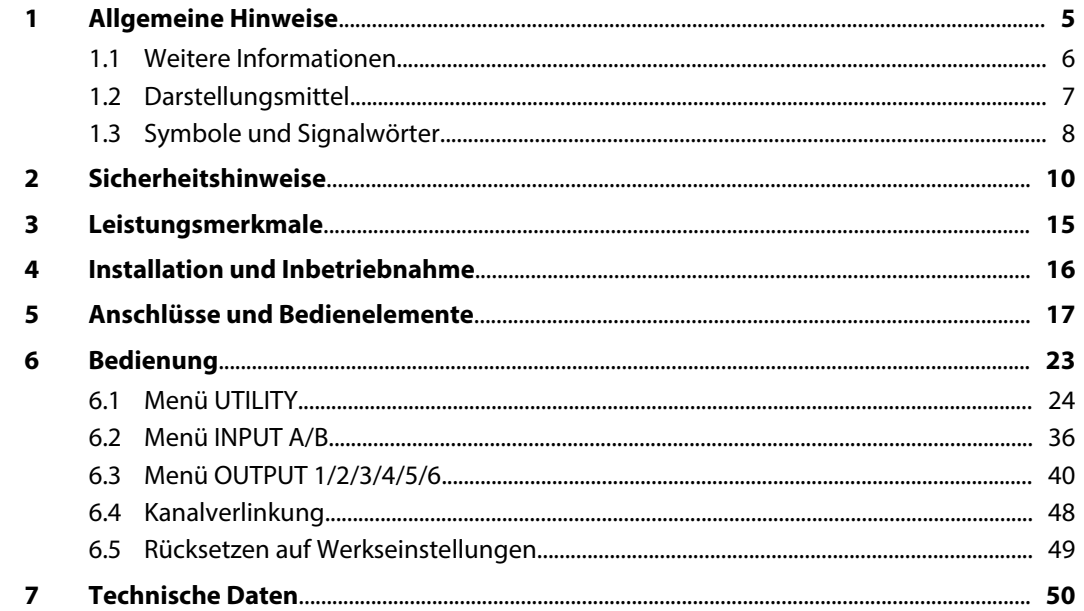

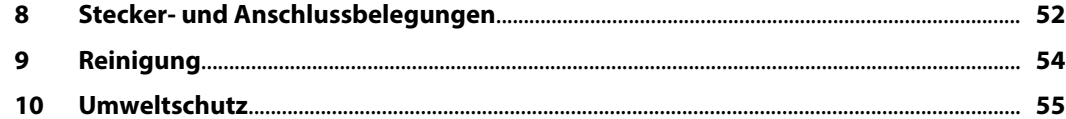

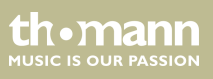

# <span id="page-4-0"></span>**1 Allgemeine Hinweise**

Diese Bedienungsanleitung enthält wichtige Hinweise zum sicheren Betrieb des Geräts. Lesen und befolgen Sie die angegebenen Sicherheitshinweise und Anweisungen. Bewahren Sie die Anleitung zum späteren Nachschlagen auf. Sorgen Sie dafür, dass sie allen Personen zur Verfü‐ gung steht, die das Gerät verwenden. Sollten Sie das Gerät verkaufen, achten Sie bitte darauf, dass der Käufer diese Anleitung erhält.

Unsere Produkte unterliegen einem Prozess der kontinuierlichen Weiterentwicklung. Daher bleiben Änderungen vorbehalten.

th.mann **MUSIC IS OUR PASSION** 

# <span id="page-5-0"></span>**1.1 Weitere Informationen**

Auf unserer Homepage (*www.thomann.de)* finden Sie viele weitere Informationen und Details zu den folgenden Punkten:

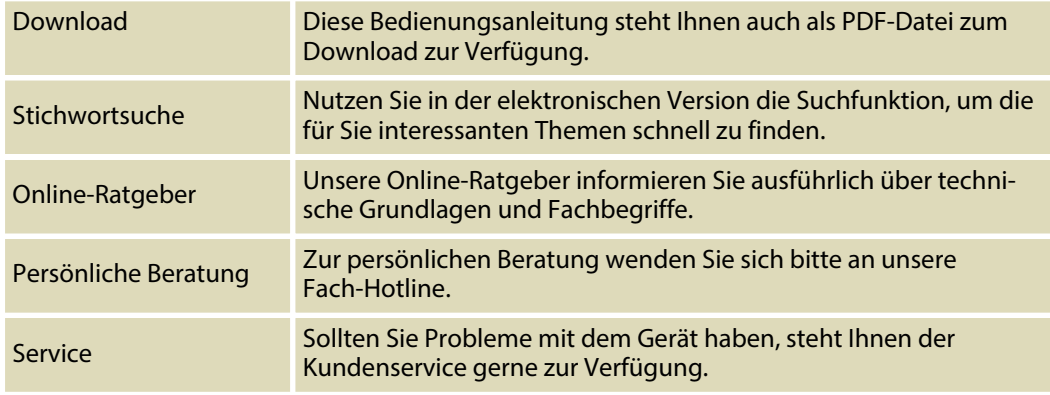

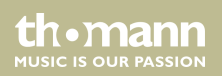

# <span id="page-6-0"></span>**1.2 Darstellungsmittel**

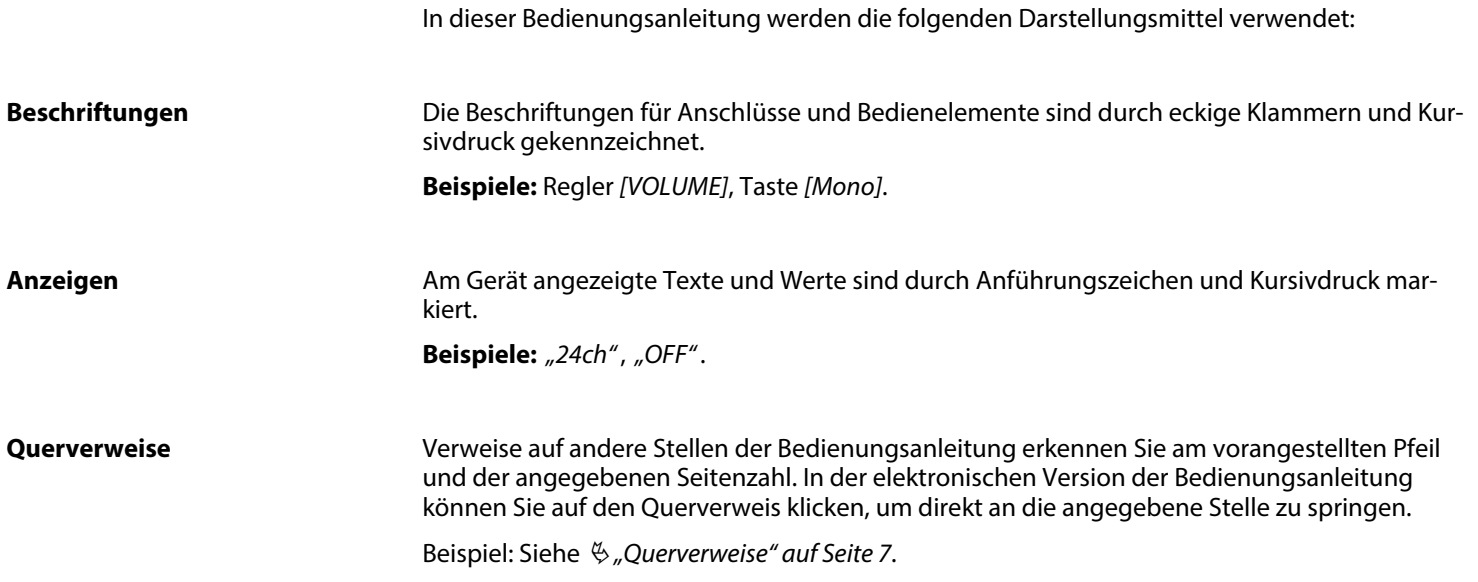

th.mann **MUSIC IS OUR PASSION** 

# <span id="page-7-0"></span>**1.3 Symbole und Signalwörter**

In diesem Abschnitt finden Sie eine Übersicht über die Bedeutung der Symbole und Signal‐ wörter, die in dieser Bedienungsanleitung verwendet werden.

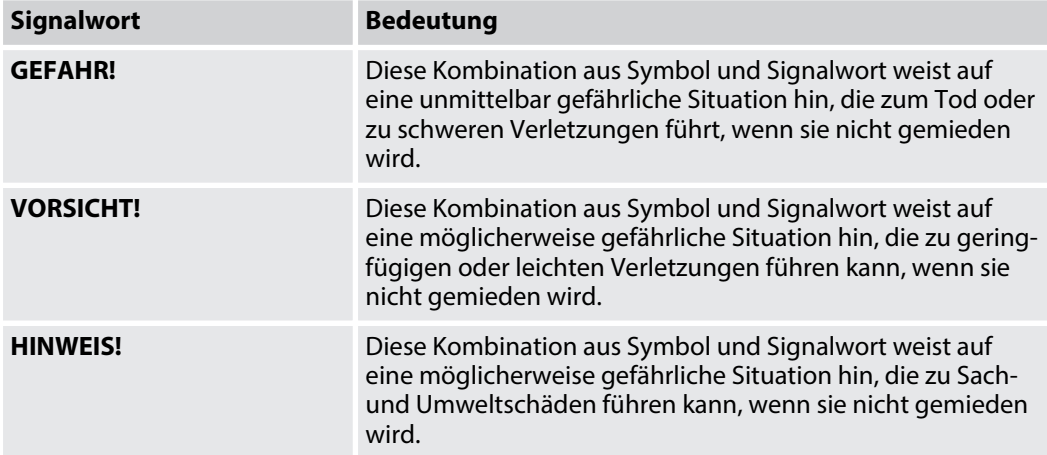

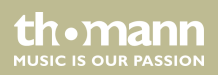

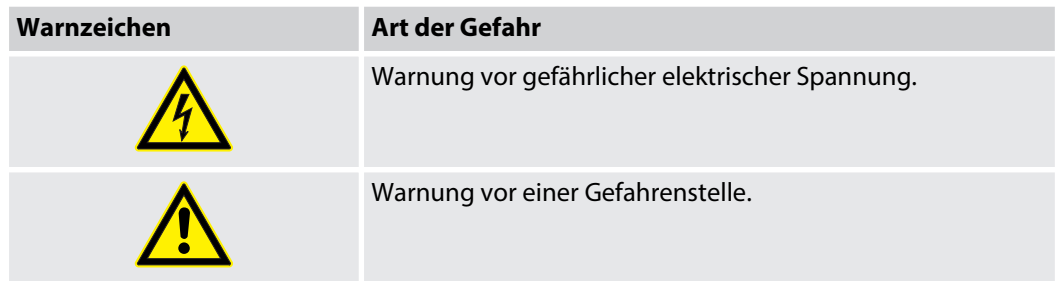

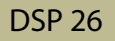

# <span id="page-9-0"></span>**2 Sicherheitshinweise**

#### **Bestimmungsgemäßer Gebrauch**

Dieses Gerät dient zur Klangregelung und Verteilung eingehender Audiosignale auf die ange‐ schlossenen Lautsprecher. Verwenden Sie das Gerät ausschließlich wie in dieser Bedienungs‐ anleitung beschrieben. Jede andere Verwendung sowie die Verwendung unter anderen Betriebsbedingungen gelten als nicht bestimmungsgemäß und können zu Personen- oder Sachschäden führen. Für Schäden, die aus nicht bestimmungsgemäßem Gebrauch entstehen, wird keine Haftung übernommen.

Das Gerät darf nur von Personen benutzt werden, die über ausreichende physische, sensori‐ sche und geistige Fähigkeiten sowie über entsprechendes Wissen und Erfahrung verfügen. Andere Personen dürfen das Gerät nur benutzen, wenn sie von einer für ihre Sicherheit zustän‐ digen Person beaufsichtigt oder angeleitet werden.

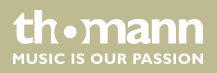

#### **Sicherheit**

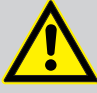

## **GEFAHR!**

## **Gefahren für Kinder**

Sorgen Sie dafür, dass Kunststoffhüllen, Verpackungen, etc. ordnungsgemäß ent‐ sorgt werden und sich nicht in der Reichweite von Babys und Kleinkindern befinden. Erstickungsgefahr!

Achten Sie darauf, dass Kinder keine Kleinteile vom Gerät (z.B. Bedienknöpfe o.ä.) lösen. Sie könnten die Teile verschlucken und daran ersticken!

Lassen Sie Kinder nicht unbeaufsichtigt elektrische Geräte benutzen.

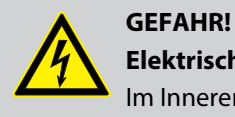

## **Elektrischer Schlag durch hohe Spannungen im Geräteinneren**

Im Inneren des Geräts befinden sich Teile, die unter hoher elektrischer Spannung stehen. Entfernen Sie niemals Abdeckungen. Im Geräteinneren befinden sich keine vom Benutzer zu wartenden Teile.

**MITCLE IS OFID PASSION** 

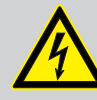

# **GEFAHR!**

**Elektrischer Schlag durch Kurzschluss**

Verwenden Sie immer ein ordnungsgemäß isoliertes dreiadriges Netzkabel mit einem Schutzkontaktstecker. Nehmen Sie am Netzkabel und am Netzstecker keine Veränderungen vor. Bei Nichtbeachtung kann es zu einem elektrischen Schlag kommen und es besteht Brand- und Lebensgefahr. Falls Sie sich unsicher sind, wenden Sie sich an einen autorisierten Elektriker.

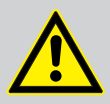

## **VORSICHT!**

## **Mögliche Gehörschäden**

Bei angeschlossenen Lautsprechern oder Kopfhörern kann das Gerät Lautstärken erzeugen, die zu vorübergehender oder permanenter Beeinträchtigung des Gehörs führen können.

Betreiben Sie das Gerät nicht ununterbrochen mit hoher Lautstärke. Reduzieren Sie die Lautstärke sofort, falls Ohrgeräusche oder Ausfälle des Gehörs auftreten sollten.

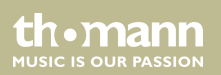

#### **HINWEIS!**

#### **Brandgefahr**

Decken Sie das Gerät oder die Lüftungsschlitze niemals ab. Montieren Sie das Gerät nicht direkt neben einer Wärmequelle. Halten Sie das Gerät von offenem Feuer fern.

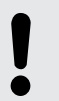

#### **HINWEIS!**

#### **Betriebsbedingungen**

Das Gerät ist für die Benutzung in Innenräumen ausgelegt. Um Beschädigungen zu vermeiden, setzen Sie das Gerät niemals Flüssigkeiten oder Feuchtigkeit aus. Vermeiden Sie direkte Sonneneinstrahlung, starken Schmutz und starke Vibra‐ tionen.

th mann **MUSIC IS OUR PASSION** 

#### **HINWEIS!**

#### **Stromversorgung**

Bevor Sie das Gerät anschließen, überprüfen Sie, ob die Spannungsangabe auf dem Gerät mit Ihrem örtlichen Stromversorgungsnetz übereinstimmt und ob die Netzsteckdose über einen Fehlerstromschutzschalter (FI) abgesichert ist. Nichtbe‐ achtung kann zu einem Schaden am Gerät und zu Verletzungen des Benutzers führen.

Wenn Gewitter aufziehen oder wenn Sie das Gerät längere Zeit nicht benutzen wollen, trennen Sie es vom Netz, um die Gefahr eines elektrischen Schlags oder eines Brands zu verringern.

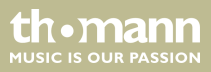

# <span id="page-14-0"></span>**3 Leistungsmerkmale**

- zwei Eingangskanäle
- sechs Ausgangskanäle
- digitale 24-Bit-Signalprozessoren
- RS485-Schnittstelle
- n USB-Schnittstelle
- geeignet für den Einbau in 19-Zoll-Racks (1 HE)

th.mann **MUSIC IS OUR PASSION** 

# <span id="page-15-0"></span>**4 Installation und Inbetriebnahme**

Packen Sie das Gerät aus und überprüfen Sie es sorgfältig auf Schäden, bevor Sie es ver‐ wenden. Heben Sie die Verpackung auf. Um das Gerät bei Transport und Lagerung optimal vor Erschütterungen, Staub und Feuchtigkeit zu schützen, benutzen Sie die Originalverpackung oder eigene, besonders dafür geeignete Transport- bzw. Lagerungsverpackungen.

Stellen Sie alle Verbindungen her, solange das Gerät ausgeschaltet ist. Benutzen Sie für alle Verbindungen hochwertige Kabel, die möglichst kurz sein sollten.

**Montage in ein Rack** Das Gerät ist für die Montage in 19-Zoll-Racks ausgelegt, es belegt eine Höheneinheit (HE).

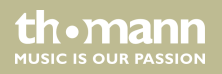

# <span id="page-16-0"></span>**5 Anschlüsse und Bedienelemente**

#### **Vorderseite**

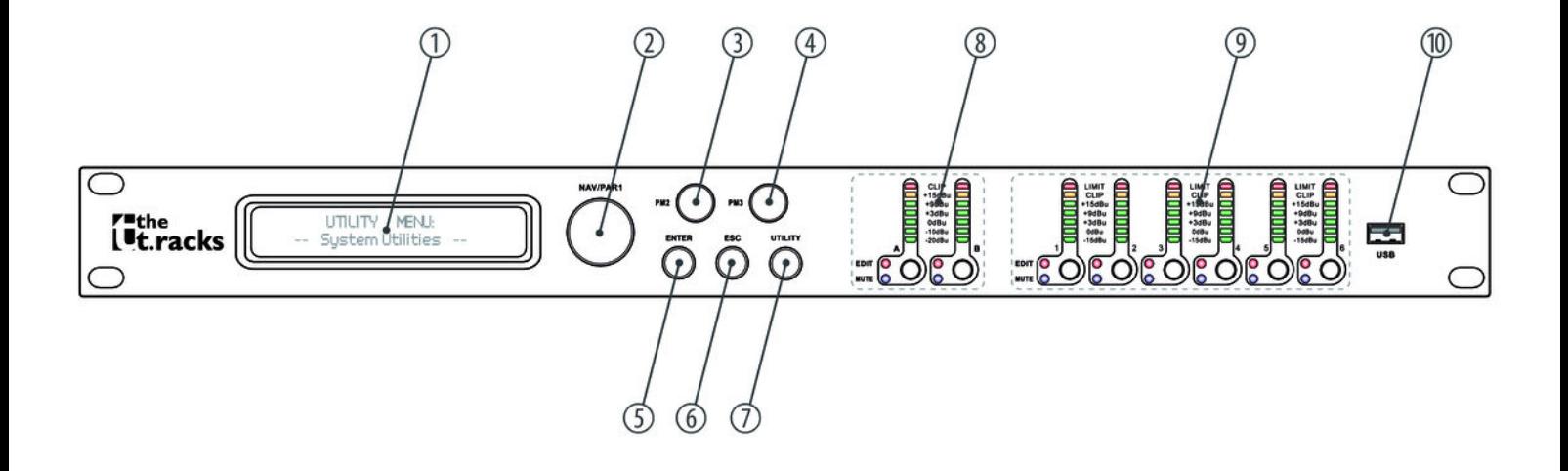

th.mann

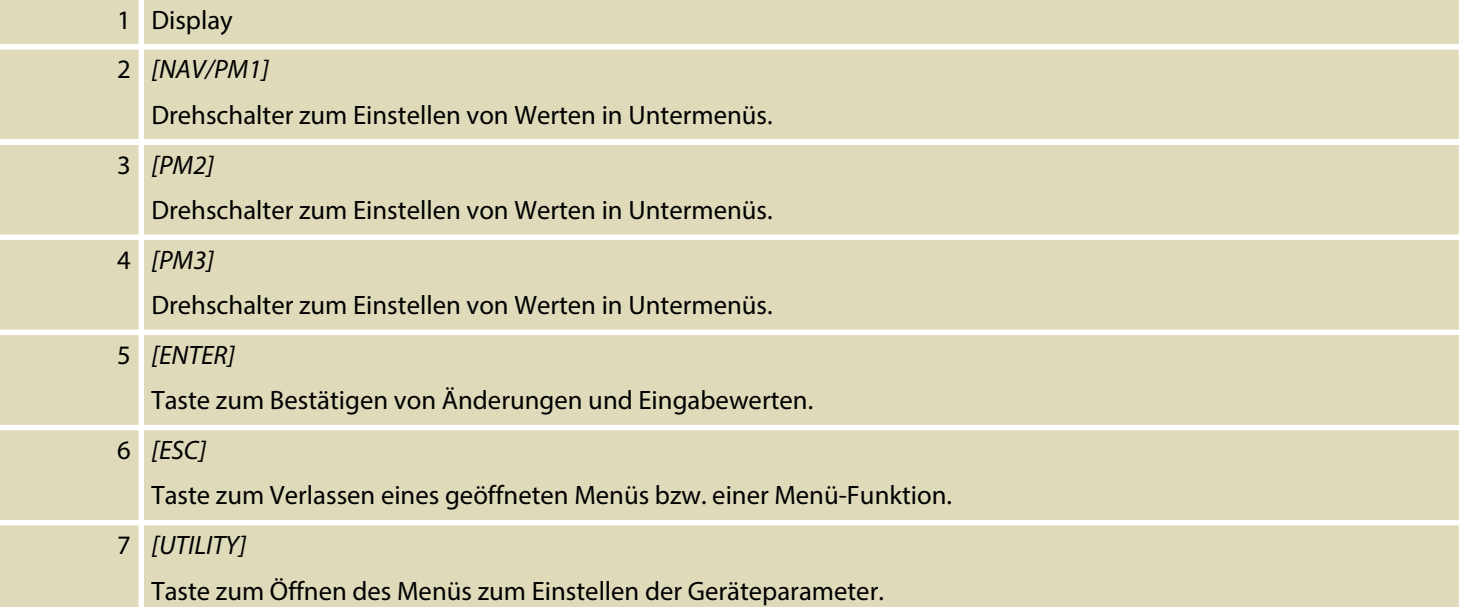

digitales lautsprecher-management-system

th · mann **MUSIC IS OUR PASSION** 

#### 8 LED-Anzeige Eingangskanal A / B

Die LEDs zeigen den Pegel des Eingangssignals an.

## *[A]*, *[B]*

Durch kurzes Drücken der Taste wird der Bearbeitungsmodus für den Eingangskanal A und/oder B aktiviert und die zugehörige LED *[EDIT]* leuchtet blau. Änderungen wirken sich immer auf alle aktiven Kanäle aus.

Halten Sie die Tasten für eine Sekunde lang gedrückt, um den Eingangskanal A oder B stummzuschalten. In diesem Fall leuchtet die LED *[MUTE]* rot.

Halten Sie die Tasten erneut für eine Sekunde lang gedrückt, um den Eingangskanal A oder B wieder zuzuschalten. Die LED *[MUTE]* erlischt.

9 LED-Anzeige Ausgangskanal 1 bis 6

Die LEDs zeigen den Pegel des Ausgangssignals oder das Ansprechen des Limiters an.

**MUSIC IS OUR PASSION** 

## *[1]* … *[6]*

Durch kurzes Drücken der Tasten wird der Bearbeitungsmodus für den Ausgangskanal 1 … 6 aktiviert. In diesem Fall leuchtet die LED *[EDIT]*. Änderungen wirken sich immer auf alle aktiven Kanäle aus.

Halten Sie die Tasten für eine Sekunde lang gedrückt, um den Ausgangskanal 1 … 6 stummzuschalten. In diesem Fall leuchtet die LED *[MUTE]* rot.

Halten Sie die Tasten erneut für eine Sekunde lang gedrückt, um den um den Ausgangskanal 1 … 6 wieder zuzu‐ schalten. Die LED *[MUTE]* erlischt.

10 USB-Schnittstelle.

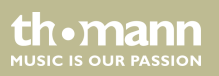

## **Rückseite**

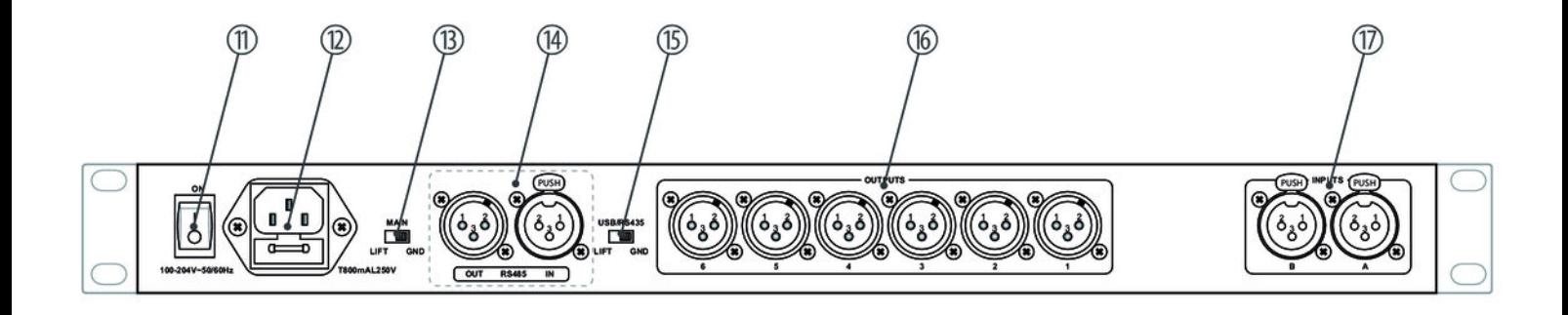

th.mann **MUSIC IS OUR PASSION** 

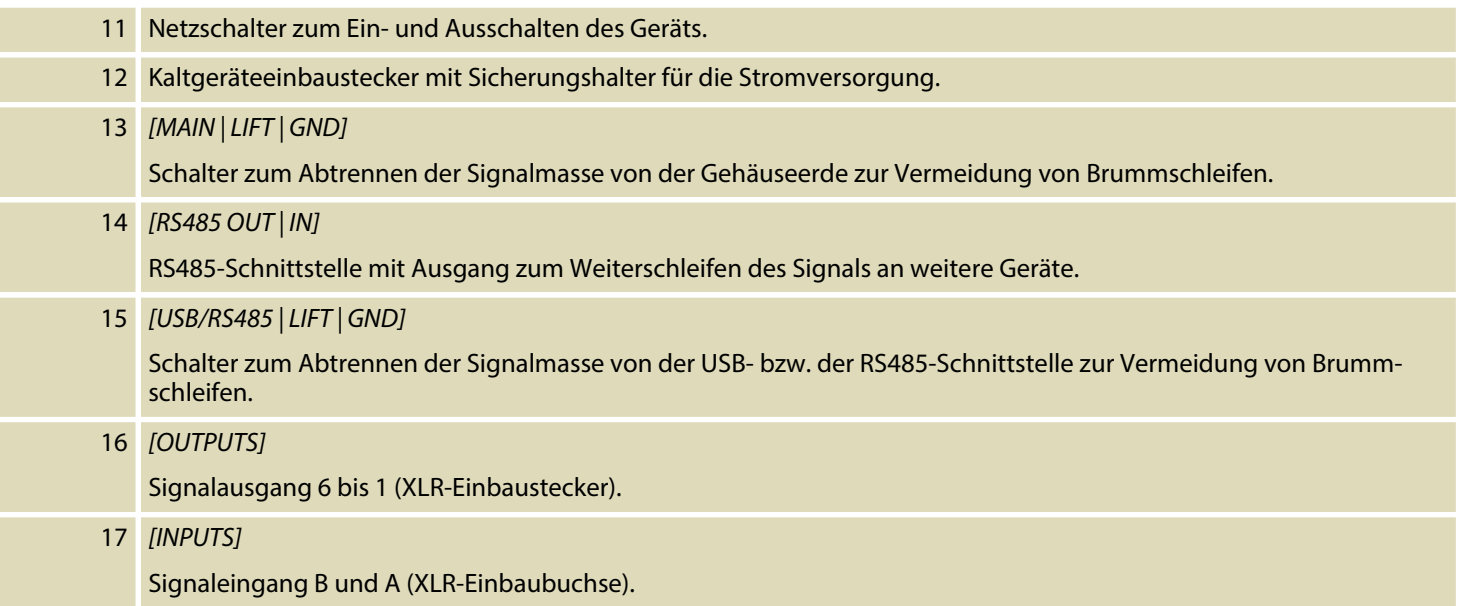

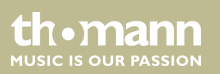

# <span id="page-22-0"></span>**6 Bedienung**

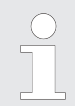

*Schalten Sie immer zuerst das Lautsprecher-Management-System und danach die angeschlossenen Geräte ein, um Einschaltknacken und mögliche Schäden an den angeschlossenen Lautsprechern zu vermeiden.*

Beim Einschalten des Geräts erscheinen nacheinander die Modellbezeichnung, der Hochlauf-Status und dann die zuletzt aktive Betriebsart (im Auslieferungszustand: *"2×3 WAY X-OVER"*) im Display.

Anschließend haben Sie die Möglichkeit, eine gewünschte Betriebsart zu aktivieren oder die Geräteeinstellungen anzupassen.

th.mann **MUSIC IS OUR PASSION** 

# <span id="page-23-0"></span>**6.1 Menü UTILITY**

Drücken Sie *[UTILITY]*, um das Menü *"UTILITY"* zu öffnen. Markieren Sie mit *[NAV/PM1]* das gewünschte Untermenü und bestätigen Sie mit *[ENTER]*.

Markieren Sie im geöffneten Untermenü mit *[NAV/PM1]* die gewünschte Option und bestä‐ tigen Sie mit *[ENTER]*. Der ausgewählte Menüpunkt wird mit einem Stern (\*) gekennzeichnet.

Passen Sie die Einstellungen mit *[PM2]* bzw. *[PM3]* an und bestätigen Sie zum Übernehmen der neuen Einstellungen mit *[ENTER]*.

Mit *[ESC]* verlassen Sie den Menüpunkt ohne Änderungen.

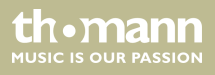

Bedienung

## **Übersicht Menü UTILITY**

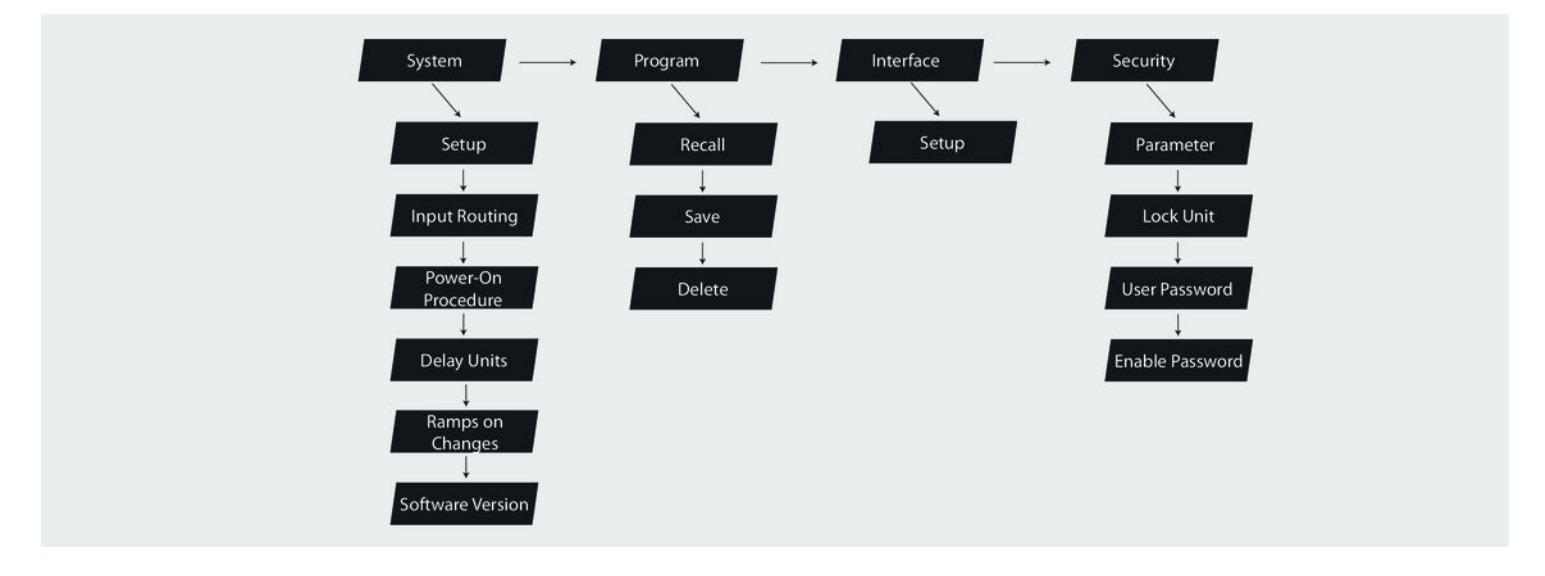

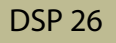

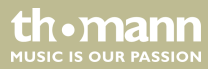

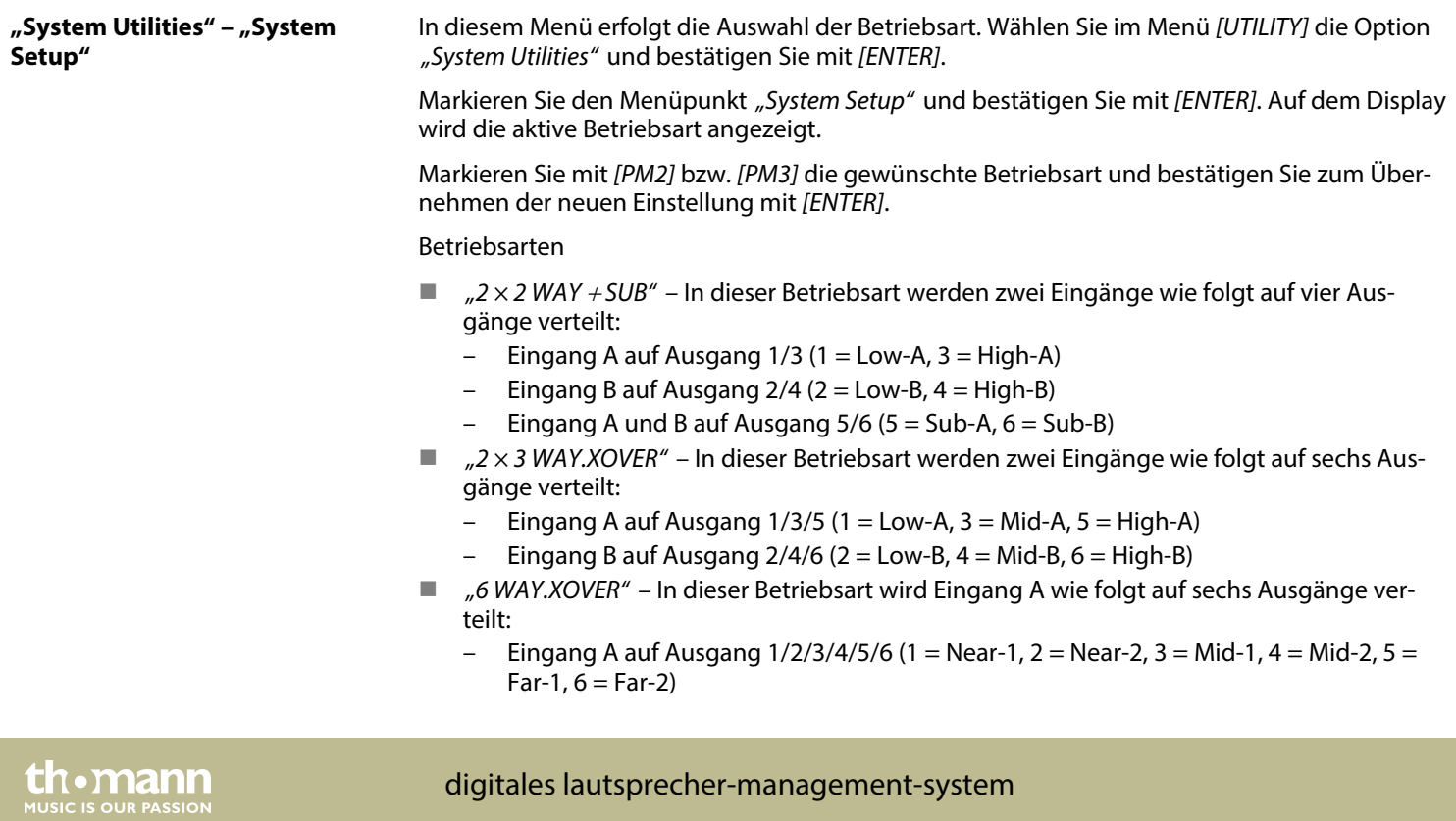

Mit *[ESC]* verlassen Sie den Menüpunkt ohne Änderungen.

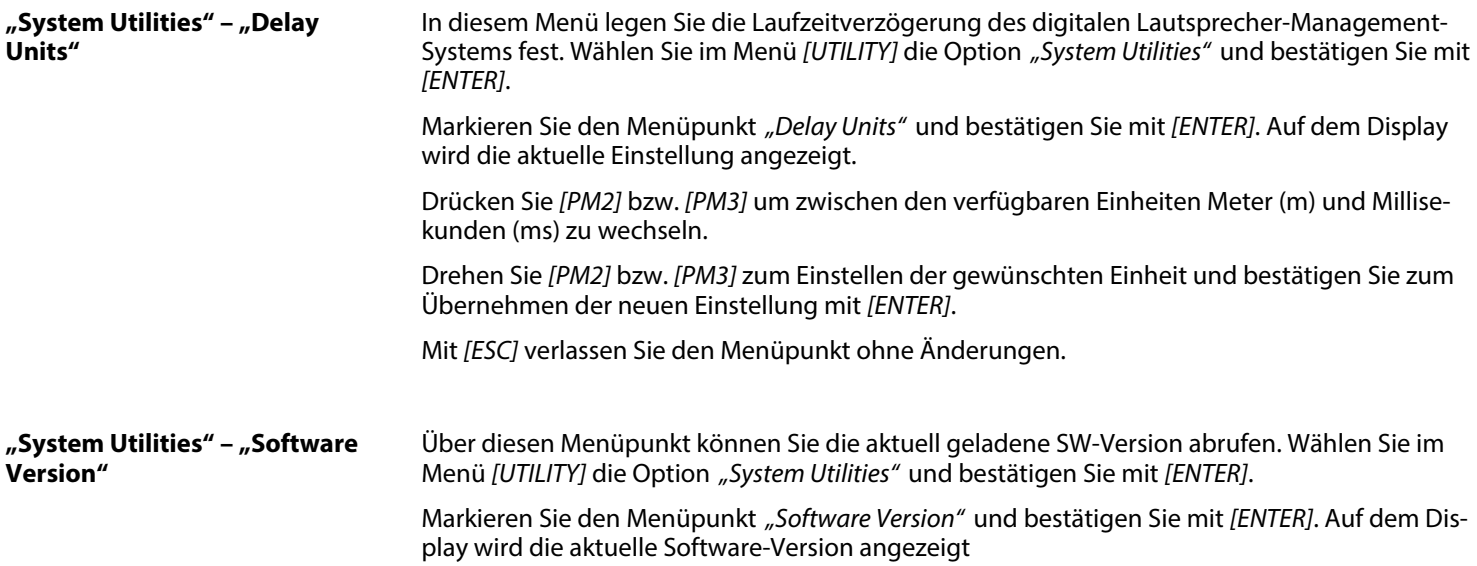

th · mann **MUSIC IS OUR PASSION** 

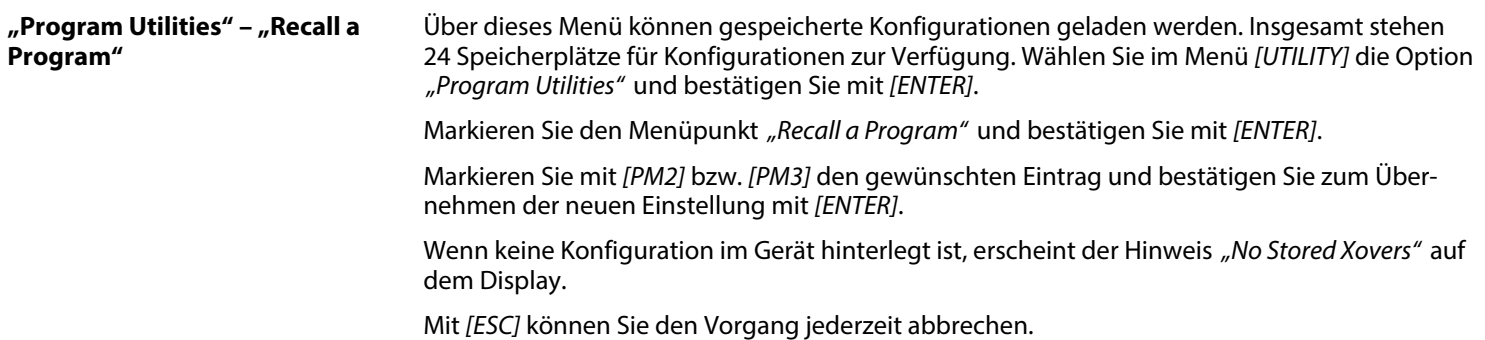

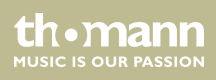

#### **"Program Utilities" – "Save a Program"**

Über dieses Menü können aktuelle Geräteeinstellungen als Konfiguration gespeichert werden. Insgesamt stehen 24 Speicherplätze für Konfigurationen zur Verfügung. Wählen Sie im Menü *[UTILITY]* die Option *"Program Utilities"* und bestätigen Sie mit *[ENTER]*.

Markieren Sie den Menüpunkt *"Save a Program"* und bestätigen Sie mit *[ENTER]*.

Markieren Sie mit *[PM2]* bzw. *[PM3]* den gewünschten Speicherplatz und bestätigen Sie mit *[ENTER]*. Bestehende Datensätze können überschreiben werden. In diesem Fall erscheint auf dem Display eine entsprechende Sicherheitsabfrage. Bestätigen Sie zum Überschreiben von Einstellungen mit *[ENTER]*.

In der folgenden Ansicht können Sie eine Bezeichnung eingeben, unter der die Konfiguration hinterlegt werden soll (maximal 16 Zeichen). Geben Sie mit *[PM2]* bzw. *[PM3]* Buchstaben und Zahlen ein. Mit *[NAV/PM1]* können Sie den Cursor an jede beliebige Position setzen, um zum Beispiel ein falsch eingegebenes Zeichen zu überschreiben.

Bestätigen Sie zum Abspeichern der Konfiguration unter der neuen Bezeichnung mit *[ENTER]*.

Mit *[ESC]* können Sie den Vorgang jederzeit abbrechen.

**MUSIC IS OUR PASSION** 

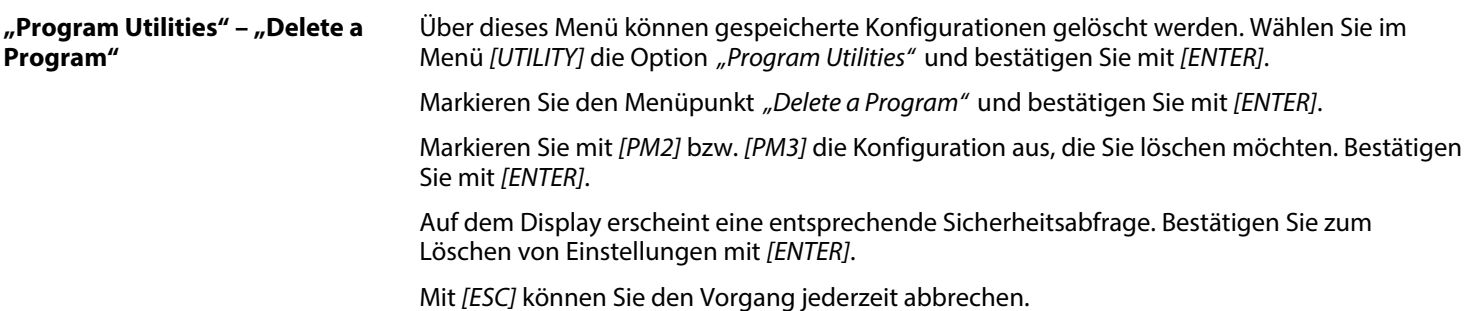

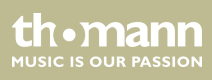

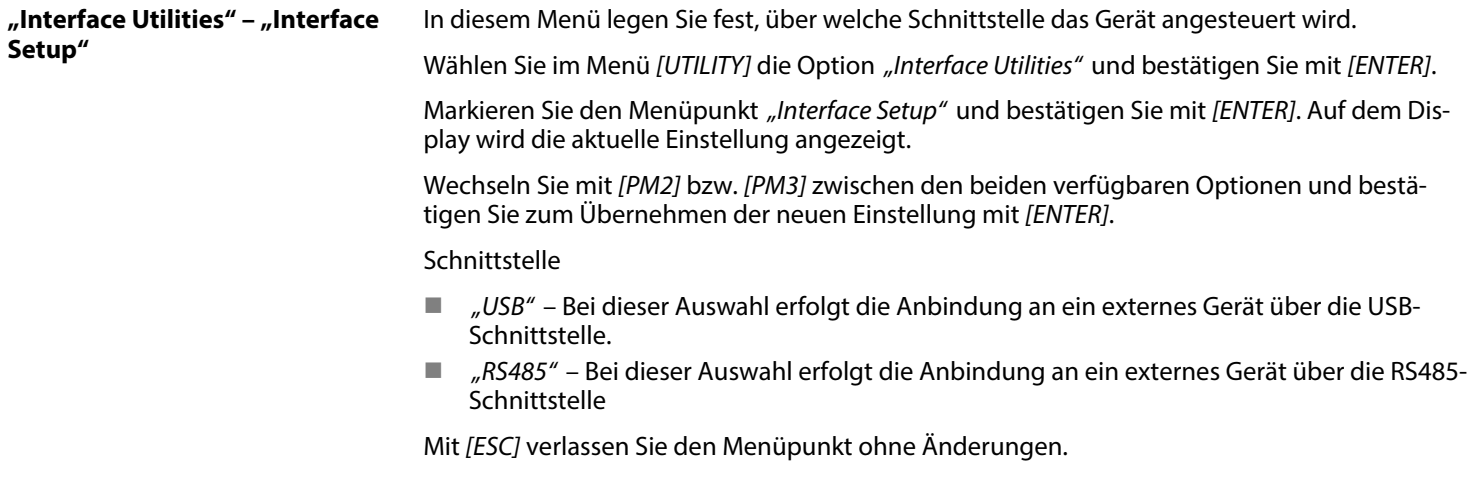

th . mann

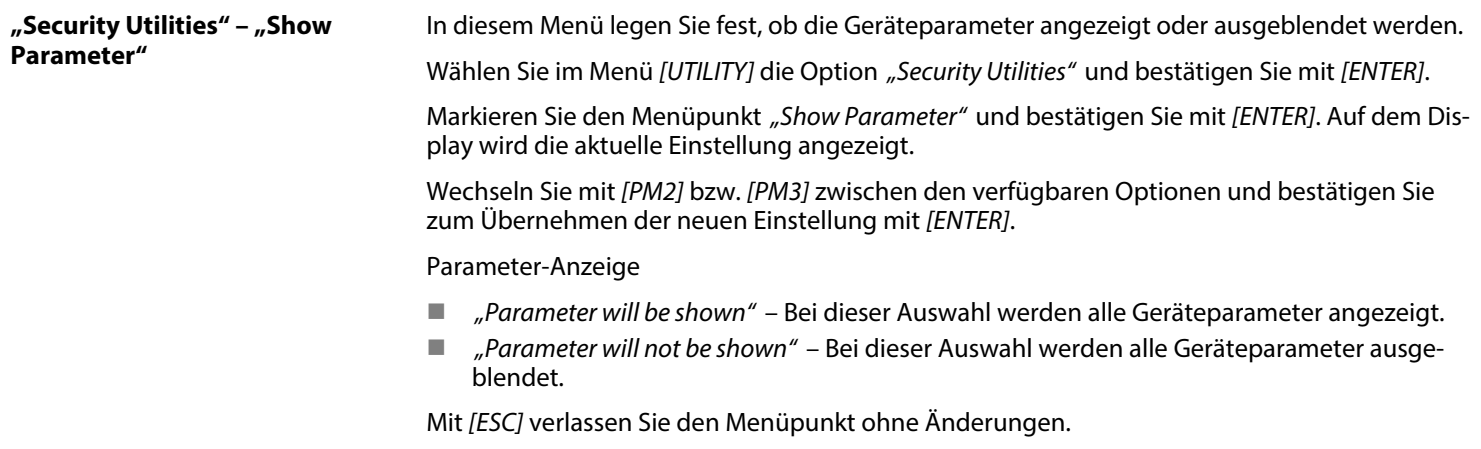

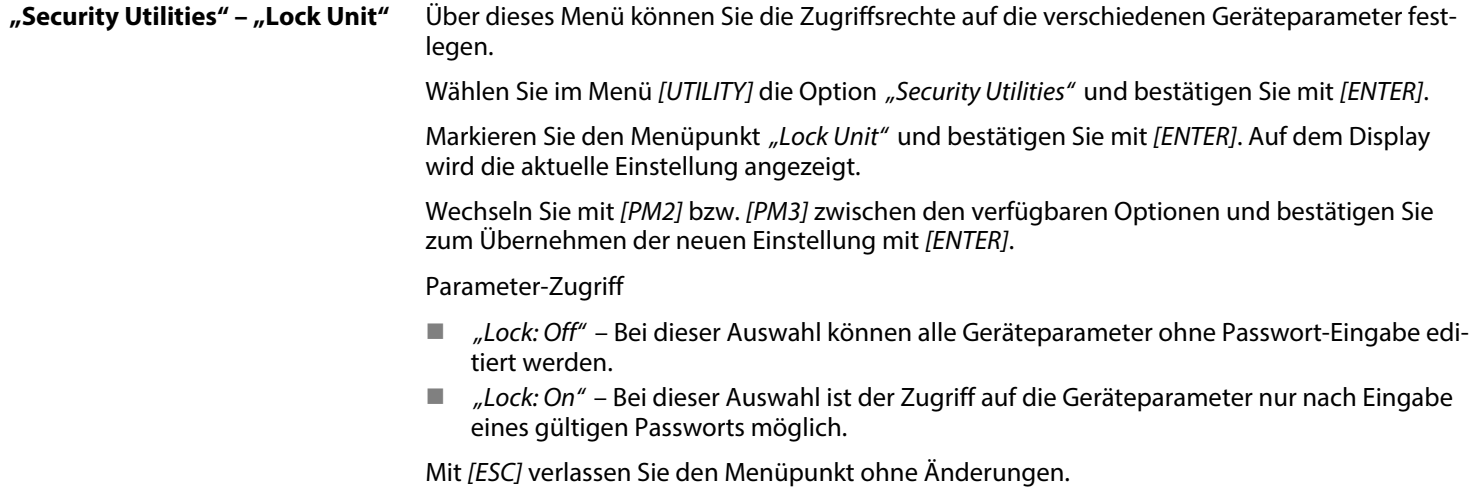

th . mann

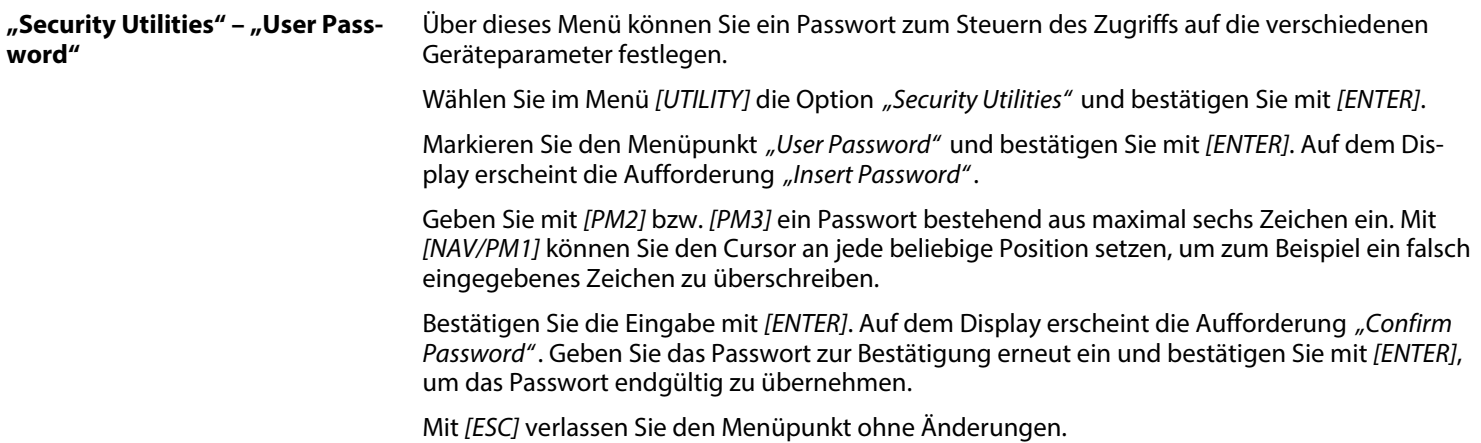

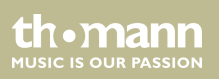

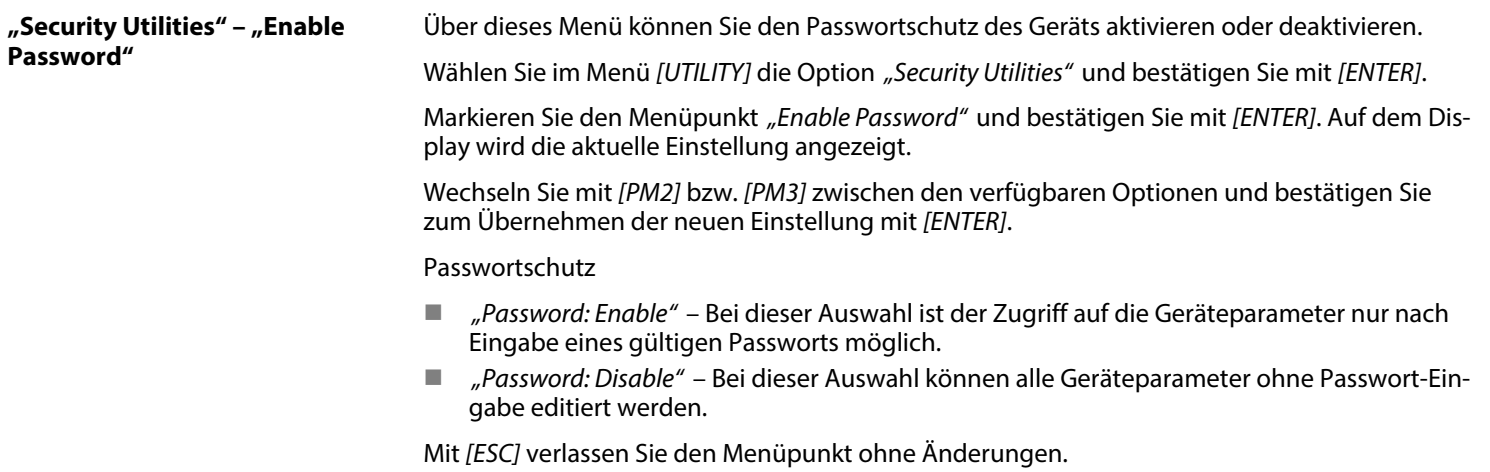

th . mann

# <span id="page-35-0"></span>**6.2 Menü INPUT A/B**

Drücken Sie *[A]* oder *[B]*, um den Editier-Modus für Kanal A oder B zu aktivieren und das Menü *"INPUT A/B"* zu öffnen. Am Gerät leuchtet die Anzeige-LED *[EDIT]* des aktivierten Eingangska‐ nals A oder B blau. Drücken Sie *[ENTER]*. Auf dem Display wird ein Pfeil eingeblendet. Nun können Sie die einzelnen Eingangs-Parameter anpassen.

Änderungen wirken sich immer auf alle aktiven Eingangskanäle aus.

Markieren Sie mit *[NAV/PM1]* die gewünschte Option und bestätigen Sie mit *[ENTER]*. Der aus‐ gewählte Menüpunkt wird mit einem Stern (\*) gekennzeichnet.

Passen Sie die Einstellungen mit *[PM2]* bzw. *[PM3]* an und bestätigen Sie zum Übernehmen der neuen Einstellungen mit *[ENTER]*.

Mit *[ESC]* verlassen Sie den Menüpunkt ohne Änderungen.

## **Übersicht Menü INPUT A/B**

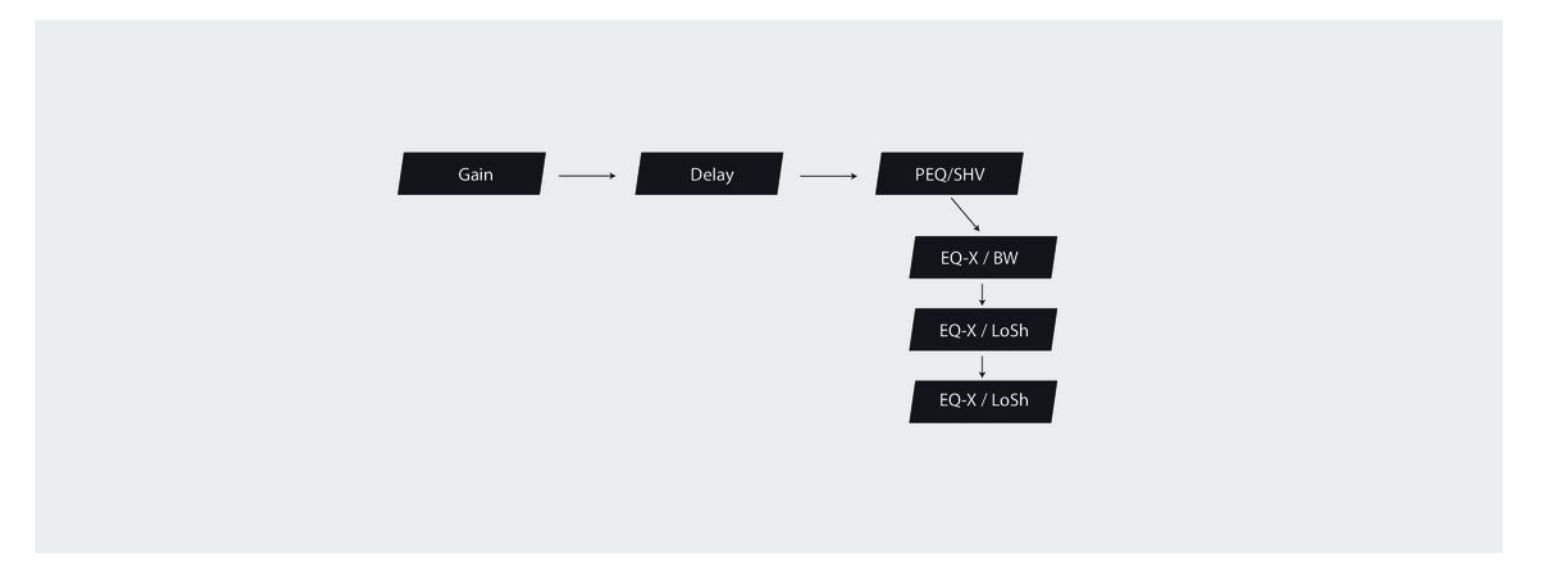

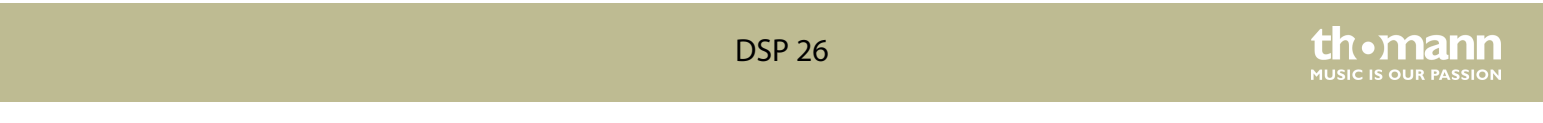

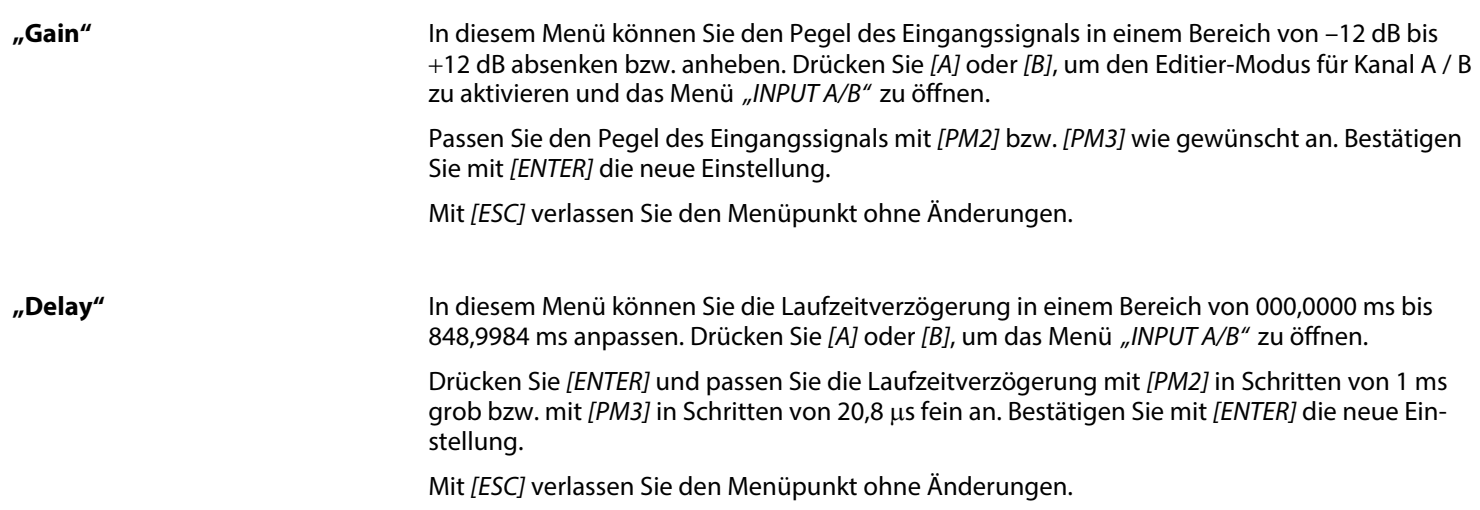

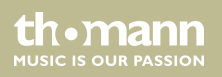

Über dieses Menü können Sie für alle Eingänge fünf Shelving-/Glockenfilter aktivieren. Drücken Sie *[A]* oder *[B]*, um das Menü *"INPUT A/B"* zu öffnen. Stellen Sie die Signalanhebung (Gain) auf Null. Drehen Sie *[PM2]* im Uhrzeigersinn, um einen Glockenfilter zu aktivieren. Drücken Sie *[ENTER]*, um den Editier-Modus zu gelangen und wählen Sie folgende Parameter aus: n Umgehung des EQ mit *[PM2]*: Umgehung aktiv wenn *"Byp=On"*, Umgehung inaktiv wenn *"Byp=Off"* ■ Art des Filters: Glockenfilter *"Peaking EQ"*, High Shelving *"Hi-Shelv Q"* oder Low Shelving *"Lo-Shelv\_Q"* (Kuhschwanz-Filter) Um die Parameter des gewählten Filters anzupassen, drücken Sie erneut *[ENTER]*. Folgende Optionen stehen auf dieser Ebene zur Verfügung: ■ Frequenzbereich mit *[NAV/PM1]*, Bereich "20 Hz" … "20 kHz" n Güte mit *[PM2]*, Bereich *"Q=0,3"* … *"Q=20"* ■ Signalanhebung mit *[PM3]*, Bereich <sub>*n*</sub>-15 dB<sup>"</sup> … <sub>n</sub>+15 dB<sup>"</sup> Mit *[ESC]* gelangen Sie zurück zur Auswahl der Filterumgehung. Mit *[ENTER]* gelangen Sie wieder zur Filterauswahl.

**"EQ-X"**

th • mann **MUSIC IS OUR PASSION** 

# <span id="page-39-0"></span>**6.3 Menü OUTPUT 1/2/3/4/5/6**

Drücken Sie *[1]*, *[2]*, *[3]*, *[4]*, *[5]* und/oder *[6]*, um den Editier-Modus für Kanal 1, 2, 3, 4, 5 und/ oder 6 zu aktivieren und das Menü *"OUTPUT 1/2/3/4/5/6"* zu öffnen. Am Gerät leuchtet die Anzeige-LED *[EDIT]* des aktivierten Ausgangskanals blau. Drücken Sie *[ENTER]*. Auf dem Display wird ein Pfeil eingeblendet. Nun können Sie die einzelnen Ausgangs-Parameter anpassen

Markieren Sie mit *[NAV/PM1]* die gewünschte Option und bestätigen Sie mit *[ENTER]*. Der aus‐ gewählte Menüpunkt wird mit einem Stern (\*) gekennzeichnet.

Passen Sie die Einstellungen mit *[PM2]* bzw. *[PM3]* an und bestätigen Sie zum Übernehmen der neuen Einstellungen mit *[ENTER]*.

Mit *[ESC]* verlassen Sie den Menüpunkt ohne Änderungen.

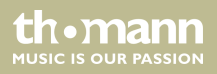

Bedienung

#### **Übersicht Menü OUTPUT 1/2/3/4/5/6**

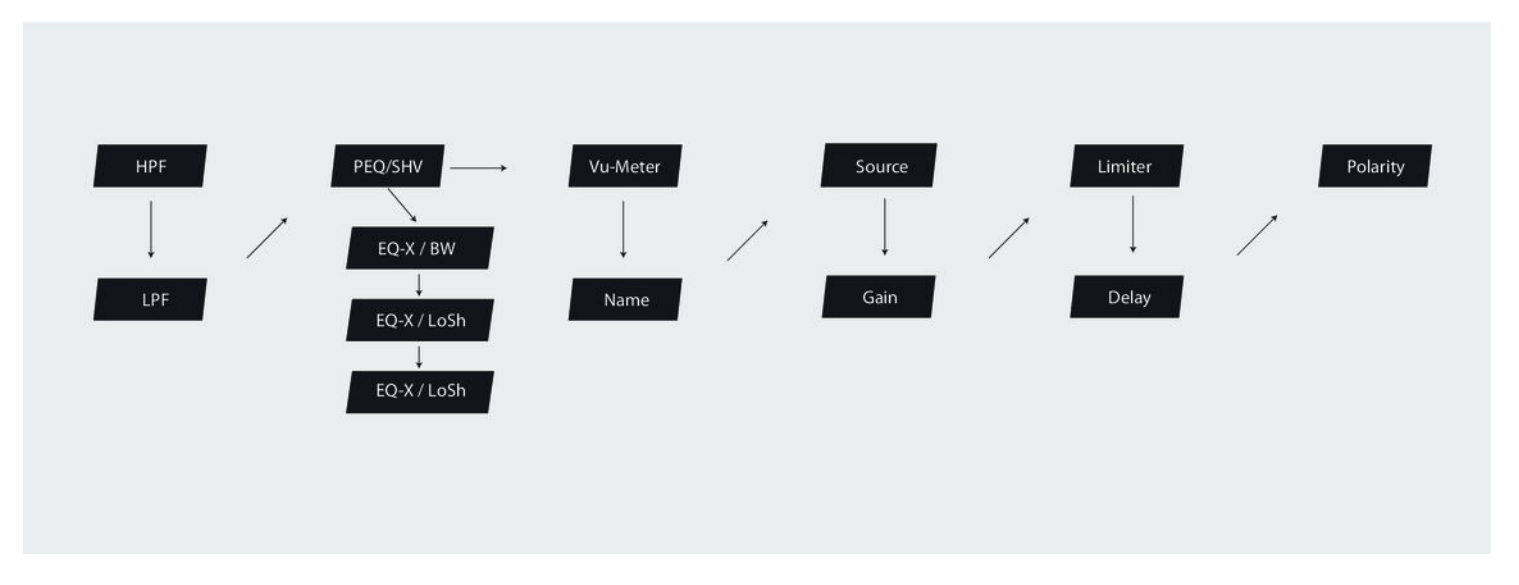

th.mann **MUSIC IS OUR PASSION** 

## **"HPF"**

Über dieses Menü können Sie für alle Ausgänge einen Hochpassfilter aktivieren. Drücken Sie *[1]*, *[2]*, *[3]*, *[4]*, *[5]* und/oder *[6]*, um den Editier-Modus für Kanal 1, 2, 3, 4, 5 und/oder 6 zu akti‐ vieren und passen Sie die folgenden Parameter wie gewünscht an:

- n Grenzfrequenz mit *[PM2]*, Bereich *"20 Hz"* … *"20 kHz"*
- Filtertyp mit *[PM3]* 
	- Butterworth, 6 dB, Anzeige *"Butwrth 6dB"*
	- Butterworth, 12 dB, Anzeige *"Butwrth 12dB"*
	- Linkwitz/Riley, 12 dB, Anzeige *"Lnk/Ril 12dB"*
	- Bessel, 12 dB, Anzeige *"Bessel 12dB"*
	- Butterworth, 18 dB, Anzeige *"Butwrth 18dB"*
	- Butterworth, 24 dB, Anzeige *"Butwrth 24dB"*
	- Linkwitz/Riley, 24 dB, Anzeige *"Lnk/Ril 24dB"*
	- Bessel, 24 dB, Anzeige *"Bessel 24dB"*

Mit *[ESC]* verlassen Sie den Menüpunkt ohne Änderungen.

## **"LPF"**

Über dieses Menü können Sie für alle Ausgänge einen Tiefpassfilter aktivieren. Drücken Sie *[1]*, *[2]*, *[3]*, *[4]*, *[5]* und/oder *[6]*, um den Editier-Modus für Kanal 1, 2, 3, 4, 5 und/oder 6 zu aktivieren und passen Sie die folgenden Parameter wie gewünscht an:

- Grenzfrequenz mit *[PM2]*, Bereich "20 Hz" … "20 kHz"
- **Filtertyp mit [PM3]** 
	- Butterworth, 6 dB, Anzeige *"Butwrth 6dB"*
	- Butterworth, 12 dB, Anzeige *"Butwrth 12dB"*
	- Linkwitz/Riley, 12 dB, Anzeige *"Lnk/Ril 12dB"*
	- Bessel, 12 dB, Anzeige *"Bessel 12dB"*
	- Butterworth, 18 dB, Anzeige *"Butwrth 18dB"*
	- Butterworth, 24 dB, Anzeige *"Butwrth 24dB"*
	- Linkwitz/Riley, 24 dB, Anzeige *"Lnk/Ril 24dB"*
	- Bessel, 24 dB, Anzeige *"Bessel 24dB"*

Mit *[ESC]* verlassen Sie den Menüpunkt ohne Änderungen.

th.mann **MUSIC IS OUR PASSION** 

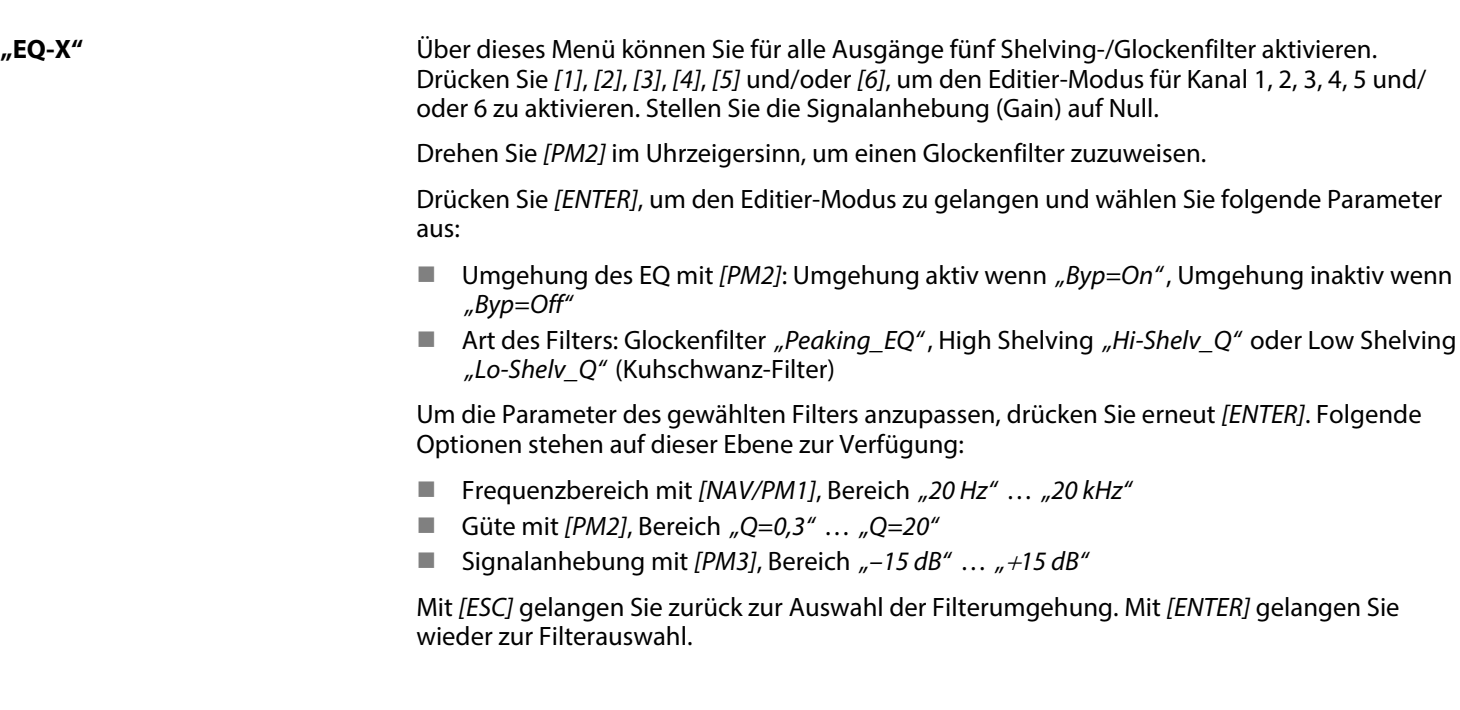

digitales lautsprecher-management-system

th . mann

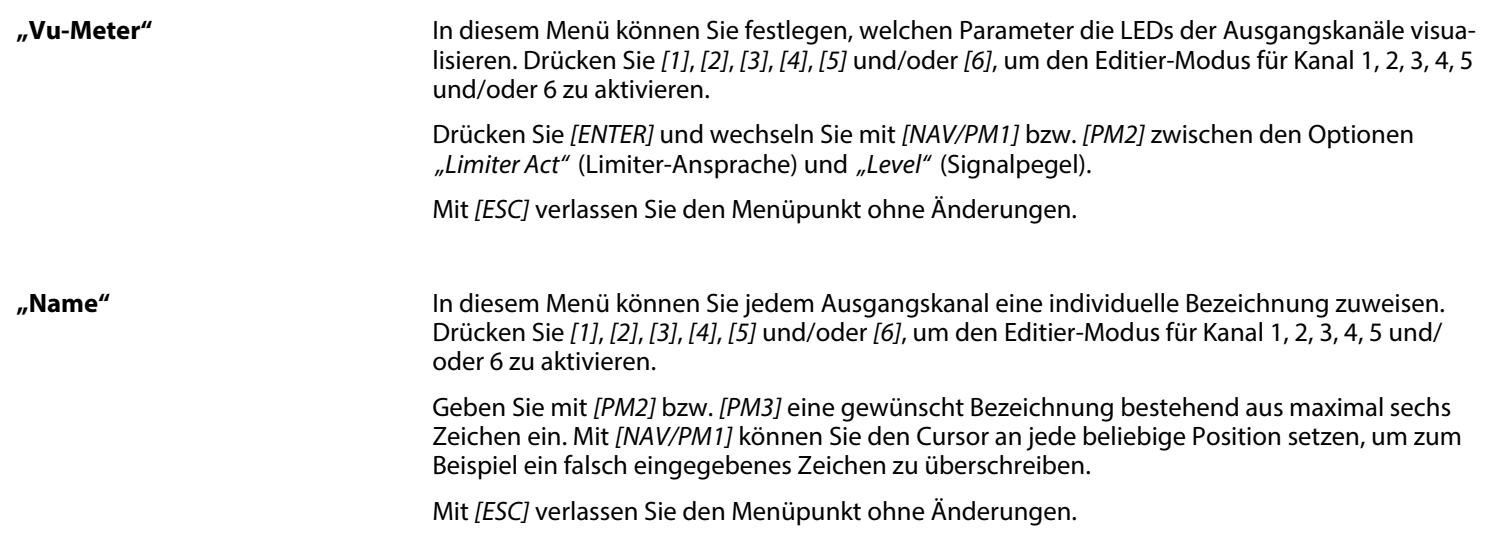

th • mann

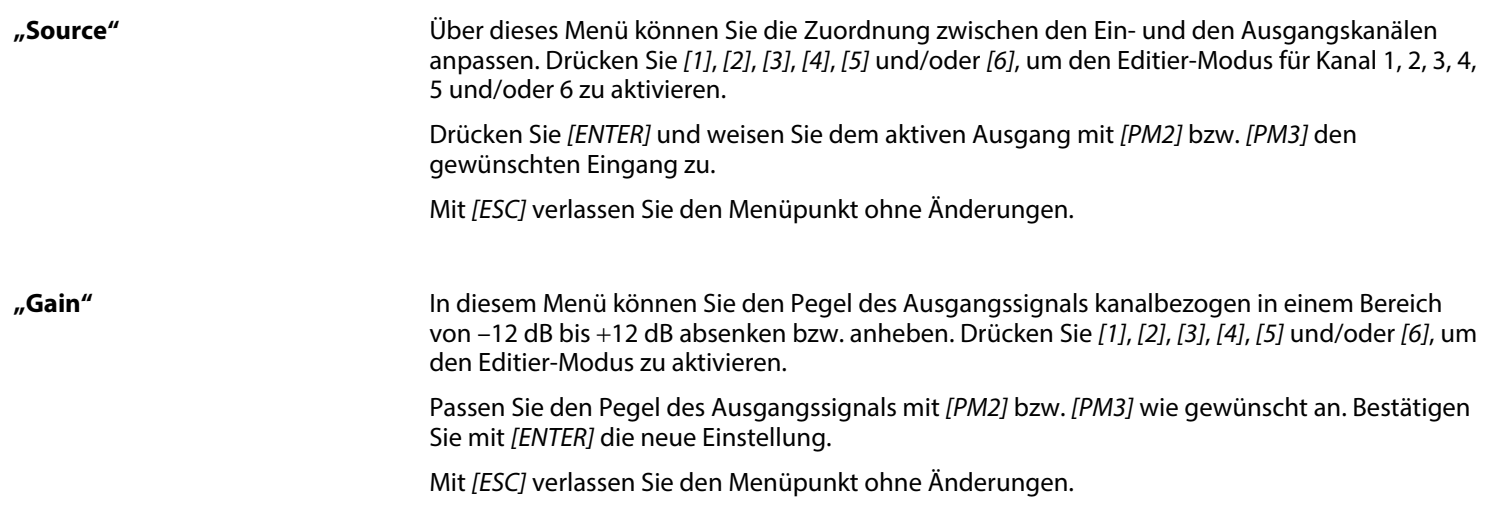

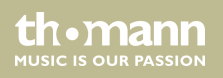

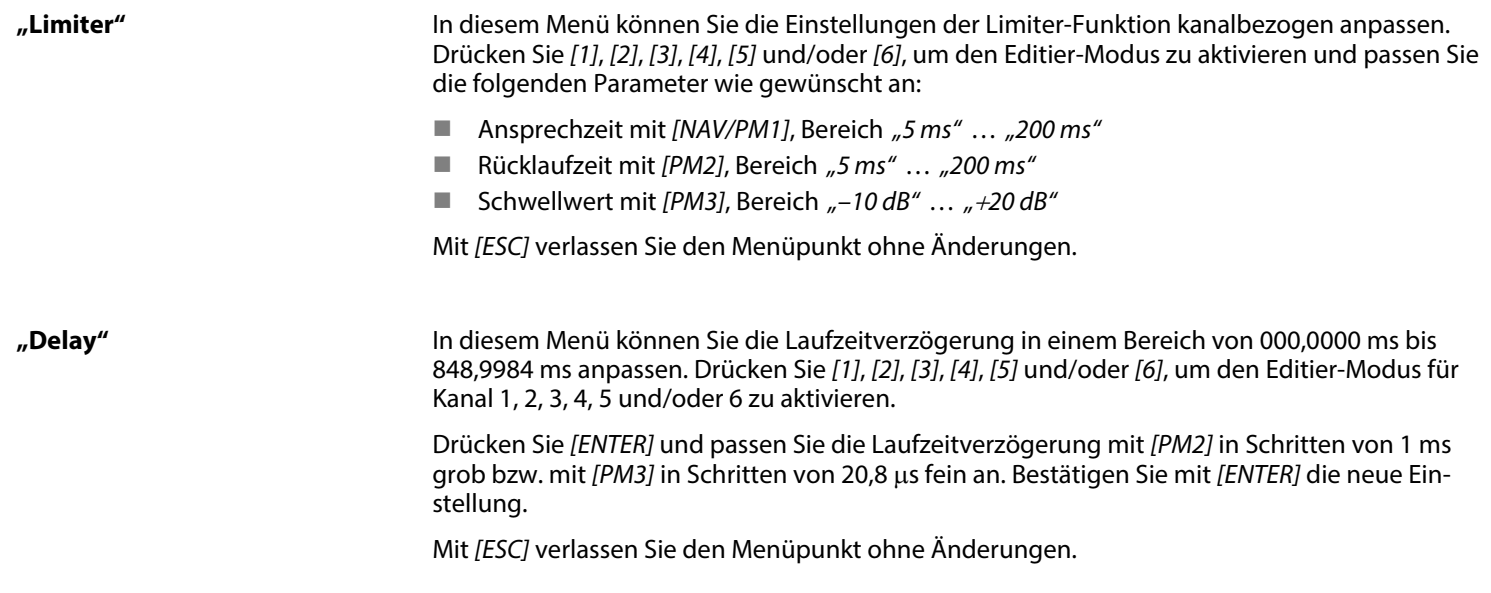

th . mann

## <span id="page-47-0"></span>In diesem Menü können Sie die Polarität der Kanäle umkehren. Drücken Sie *[1]*, *[2]*, *[3]*, *[4]*, *[5]* und/oder *[6]*, um den Editier-Modus für Kanal 1, 2, 3, 4, 5 und/oder 6 zu aktivieren. Drücken Sie *[ENTER]* und invertieren Sie den aktiven Kanal mit *[NAV/PM2]* bzw. *[PM2]* (Anzeige *"Normal"* bzw. *"Inverted"*). Mit *[ESC]* verlassen Sie den Menüpunkt ohne Änderungen. **"Polarity"**

## **6.4 Kanalverlinkung**

Das Gerät bietet die Möglichkeit, Ein- und Ausgangskanäle beliebig miteinander zu ver‐ knüpfen und die Kanalparameter somit leichter zu editieren.

Editieren Sie zunächst einen Ein- bzw. Ausgangskanal wie gewünscht, siehe Ä *[Kapitel 6.1](#page-23-0) ["Menü UTILITY" auf Seite 24](#page-23-0)*, Ä *[Kapitel 6.2 "Menü INPUT A/B" auf Seite 36](#page-35-0)* und Ä *[Kapitel 6.3 "Menü](#page-39-0) [OUTPUT 1/2/3/4/5/6" auf Seite 40](#page-39-0)*. Drücken Sie anschließend die *[EDIT]*-Taste aller Kanäle, für die diese Einstellungen übernommen werden sollen (blaue Anzeige-LED leuchtet).

Bestätigen Sie die Änderungen für alle aktiven Kanäle mit *[ENTER]*.

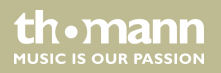

# <span id="page-48-0"></span>**6.5 Rücksetzen auf Werkseinstellungen**

Gehen Sie zum Wiederherstellen der Werkseinstellungen wie folgt vor:

- 1. Schalten Sie das Gerät aus.
- **2.** Halten Sie *[ENTER]*, *[ESC]* und *[UTILITY]* gedrückt.
- **3.** Schalten Sie das Gerät ein.
- **4.** Lassen Sie die drei Tasten los, sobald auf dem Display folgender Hinweis erscheint: *"Please Wait … Memory Reset"*.
- **5.** Warten Sie, bis der Startbildschirm angezeigt wird.

th.mann **MUSIC IS OUR PASSION** 

# <span id="page-49-0"></span>**7 Technische Daten**

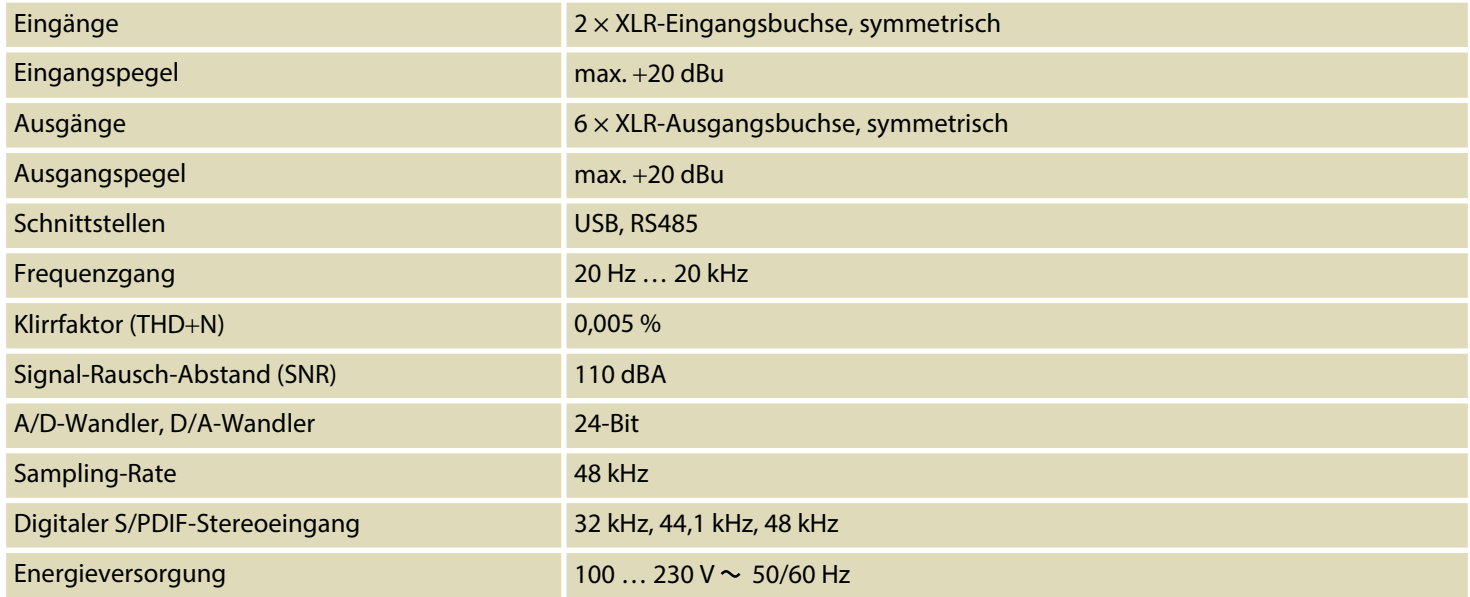

th.mann **MUSIC IS OUR PASSION** 

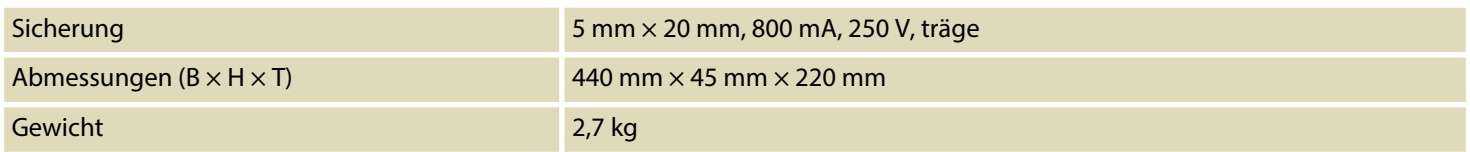

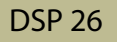

# <span id="page-51-0"></span>**8 Stecker- und Anschlussbelegungen**

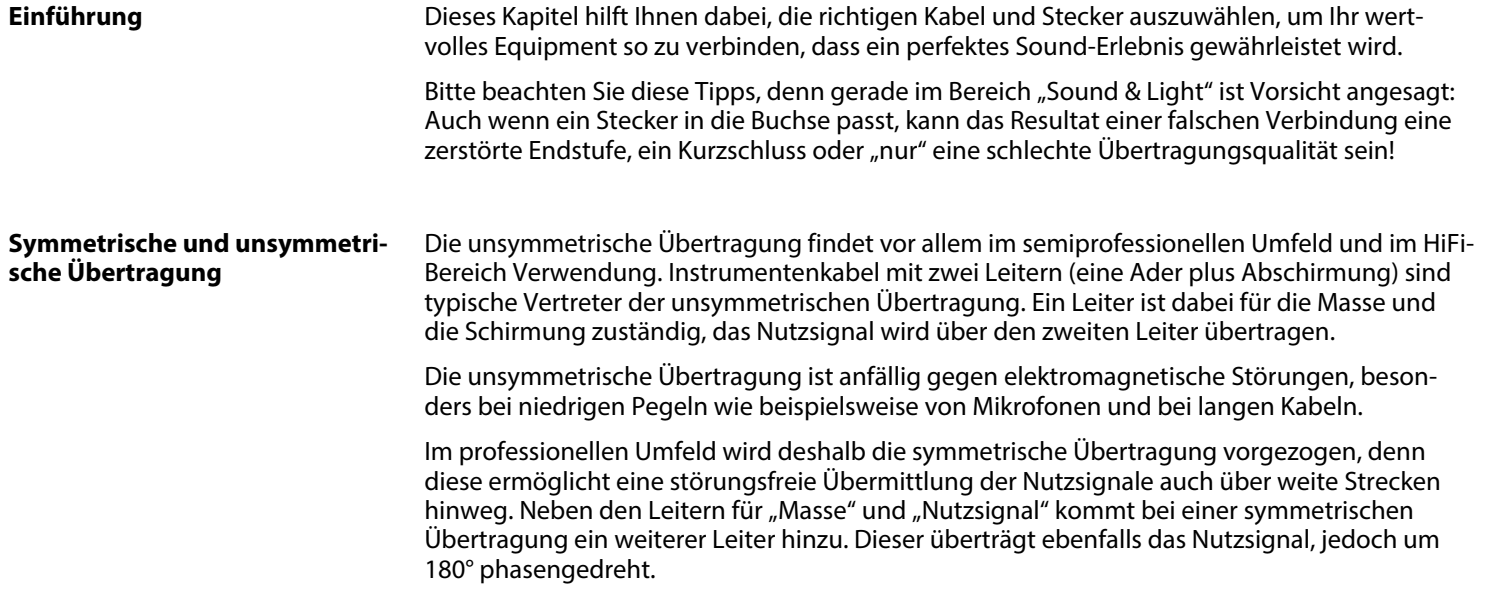

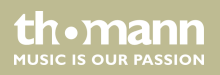

Da die Störsignale auf beide Leiter gleichermaßen wirken, wird durch Subtraktion der phasen‐ gedrehten Signale das Störsignal vollkommen ausgelöscht. Das Ergebnis ist das reine Nutz‐ signal ohne Störgeräusche.

#### **XLR-Stecker (symmetrisch)**

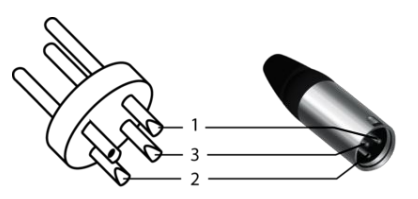

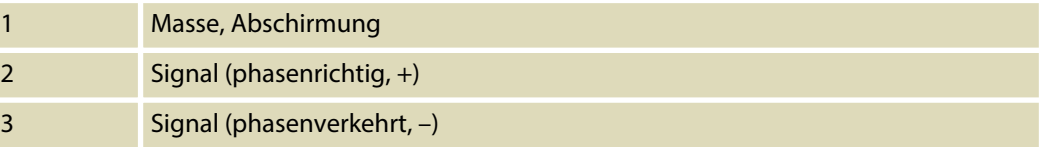

## **XLR-Stecker (unsymmetrisch)**

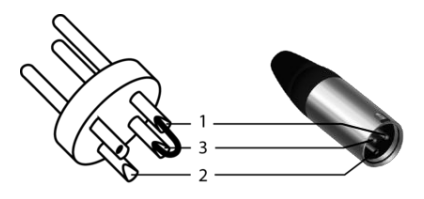

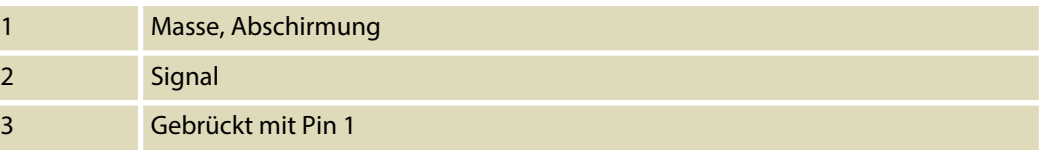

th.mann **MUSIC IS OUR PASSION** 

# <span id="page-53-0"></span>**9 Reinigung**

#### **Geräteteile**

Reinigen Sie die von außen zugänglichen Geräteteile regelmäßig. Die Häufigkeit der Reinigung hängt von der Betriebsumgebung ab: feuchte, rauchige oder besonders schmutzige Umge‐ bungen können eine größere Schmutzansammlung an den Geräteteilen verursachen.

- n Reinigen Sie mit einem trockenen weichen Tuch.
- Hartnäckige Verschmutzungen können Sie mit einem leicht angefeuchteten Tuch entfernen.
- Verwenden Sie niemals Reiniger, die Alkohol oder Verdünnung enthalten.

#### **Lüftungsgitter**

Die Lüftungsgitter des Geräts müssen regelmäßig von Verunreinigungen, wie Staub usw. gereinigt werden. Schalten Sie das Gerät vor der Reinigung aus und trennen Sie netzbetrie‐ bene Geräte vom Stromnetz. Verwenden Sie zur Reinigung ein fusselfreies, angefeuchtetes Tuch. Auf keinen Fall Alkohol oder Lösungsmittel zur Reinigung verwenden!

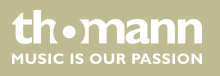

# <span id="page-54-0"></span>**10 Umweltschutz**

#### **Verpackungsmaterial entsorgen**

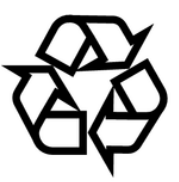

#### **Entsorgen Ihres Altgeräts**

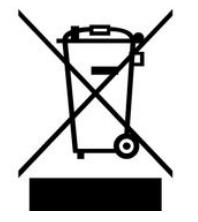

Für die Verpackungen wurden umweltverträgliche Materialien gewählt, die einer normalen Wiederverwertung zugeführt werden können. Sorgen Sie dafür, dass Kunststoffhüllen, Verpa‐ ckungen, etc. ordnungsgemäß entsorgt werden.

Werfen Sie diese Materialien nicht einfach weg, sondern sorgen Sie dafür, dass sie einer Wie‐ derverwertung zugeführt werden. Beachten Sie die Hinweise und Kennzeichen auf der Verpa‐ ckung.

Dieses Produkt unterliegt der europäischen Richtlinie über Elektro- und Elektronik-Altgeräte (WEEE-Richtlinie – Waste Electrical and Electronic Equipment) in ihrer jeweils aktuell gültigen Fassung. Entsorgen Sie Ihr Altgerät nicht mit dem normalen Hausmüll.

Entsorgen Sie das Produkt über einen zugelassenen Entsorgungsbetrieb oder über Ihre kom‐ munale Entsorgungseinrichtung. Beachten Sie dabei die in Ihrem Land geltenden Vorschriften. Setzen Sie sich im Zweifelsfall mit Ihrer Entsorgungseinrichtung in Verbindung.

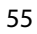

**MUSIC IS OUR PASSION** 

Notizen

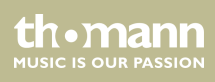

DSP 26

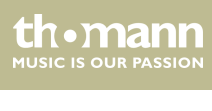

Notizen

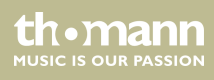

**Musikhaus Thomann · Hans-Thomann-Straße 1 · 96138 Burgebrach · Germany · www.thomann.de**